## **Onyx-interne DHTML-Forms anlegen**

Für das Anlegen|Editieren von DHTML-Formularen eignet sich z,B, der Freeware-editor DFM2HTML [\(www.dfm2html.com/\)](http://www.dfm2html.com/)

Alle zu einem Formular gehörenden Files als ZIP-datei packen. Diese ZIP unter Systemoptionen auf Tab |Forms| in eine der 4 Kategorien importieren und benennen.

Folgende Datenbankfelder können über folgende Feldnamen in DHTML-Forms abgefragt|integriert werden.

## Patientendaten

- Onyx\_Patient\_Name
- Onyx Patient First
- Onyx Patient Age
- Onyx Patient Birth
- Onyx Patient Birth Day
- Onyx Patient Birth Month
- Onyx\_Patient\_Birth\_Year
- Onyx Patient ID
- Onyx Patient Sex
- Onyx\_Patient Middle Title
- Onyx Patient Middle
- Onyx\_Patient\_Race
- Onyx Patient Address
- Onyx Patient ZIP
- Onyx Patient City
- Onyx Patient State
- Onyx Patient HomePhone
- Onyx Patient WorkPhone
- Onyx Patient CellPhone
- Onyx Patient Email
- Onyx Patient RefDoctor
- Onyx\_Patient\_InitContactDate

## Client-Daten (Praxis)

- Onyx\_AddressN\_Z
	- $\circ$  N Gruppe 1-3
		- 1-Behandler
		- 2-Versandanschrif
		- 3-Rechnungsanschrift)
	- Z Lfd. Nummer Feld 1-13
		- **1**-Praxisname
		- 2-Kundennummer
		- 3-Titel
		- 4-Name
		- 5-Vorname
		- 6-Anschrift
		- 7-PLZ
		- 8-Ort
		- 9-Bundesland
		- **10-Land**
		- **11-Telefon**
		- $\blacksquare$  12-Fax

**13-Email** 

## From: <https://onyxwiki.net/> - **[OnyxCeph³™ Wiki]**

Permanent link: **[https://onyxwiki.net/doku.php?id=dhtml\\_forms\\_mergefields](https://onyxwiki.net/doku.php?id=dhtml_forms_mergefields)**

Last update: **2017/08/21 15:24**

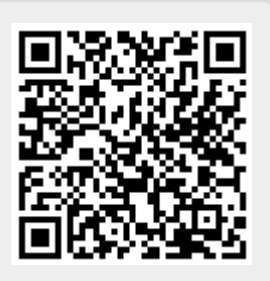